# **[embOS](http://www.segger.com/embOS.html)** Real-Time Operating System CPU & Compiler specifics for Renesas RX using GNURX Document: UM01019 Software Version: 5.16.1.0 Revision: 0 Date: March 10, 2022 SEGGER A product of SEGGER Microcontroller GmbH [www.segger.com](https://www.segger.com)

#### **Disclaimer**

The information written in this document is assumed to be accurate without guarantee. The information in this manual is subject to change for functional or performance improvements without notice. SEGGER Microcontroller GmbH (SEGGER) assumes no responsibility for any errors or omissions in this document. SEGGER disclaims any warranties or conditions, express, implied or statutory for the fitness of the product for a particular purpose. It is your sole responsibility to evaluate the fitness of the product for any specific use.

#### **Copyright notice**

You may not extract portions of this manual or modify the PDF file in any way without the prior written permission of SEGGER. The software described in this document is furnished under a license and may only be used or copied in accordance with the terms of such a license.

© 2010-2022 SEGGER Microcontroller GmbH, Monheim am Rhein / Germany

#### **Trademarks**

Names mentioned in this manual may be trademarks of their respective companies.

Brand and product names are trademarks or registered trademarks of their respective holders.

#### **Contact address**

SEGGER Microcontroller GmbH

Ecolab-Allee 5 D-40789 Monheim am Rhein

Germany

Tel. +49 2173-99312-0 Fax. +49 2173-99312-28 E-mail: support@segger.com\* Internet: [www.segger.com](https://www.segger.com)

<sup>\*</sup>By sending us an email your (personal) data will automatically be processed. For further information please refer to our privacy policy which is available at https://www.segger.com/legal/privacy-policy/.

#### **Manual versions**

This manual describes the current software version. If you find an error in the manual or a problem in the software, please inform us and we will try to assist you as soon as possible. Contact us for further information on topics or functions that are not yet documented.

Print date: March 10, 2022

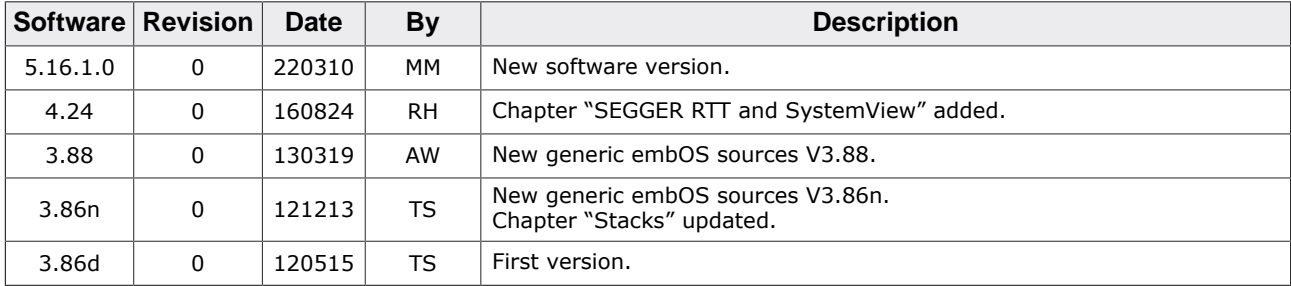

# **About this document**

#### **Assumptions**

This document assumes that you already have a solid knowledge of the following:

- The software tools used for building your application (assembler, linker, C compiler).
- The C programming language.
- The target processor.
- DOS command line.

If you feel that your knowledge of C is not sufficient, we recommend *The C Programming Language* by Kernighan and Richie (ISBN 0--13--1103628), which describes the standard in C programming and, in newer editions, also covers the ANSI C standard.

#### **How to use this manual**

This manual explains all the functions and macros that the product offers. It assumes you have a working knowledge of the C language. Knowledge of assembly programming is not required.

#### **Typographic conventions for syntax**

This manual uses the following typographic conventions:

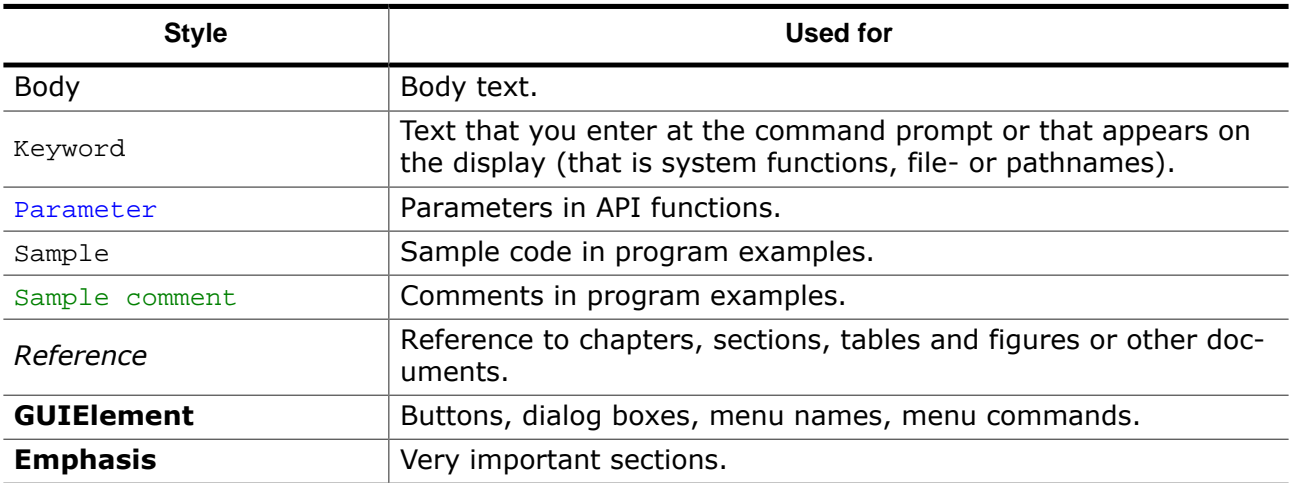

# **Table of contents**

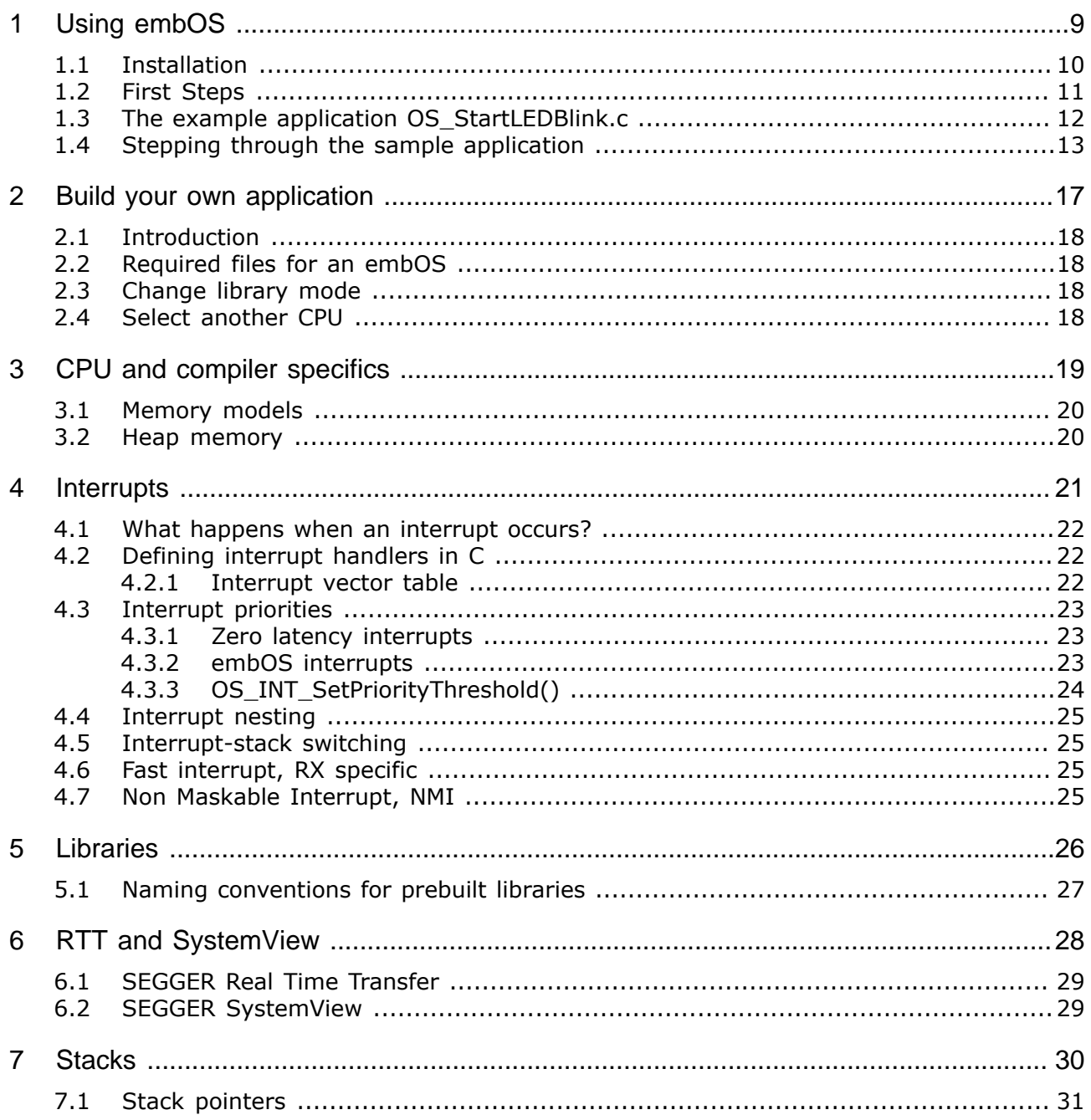

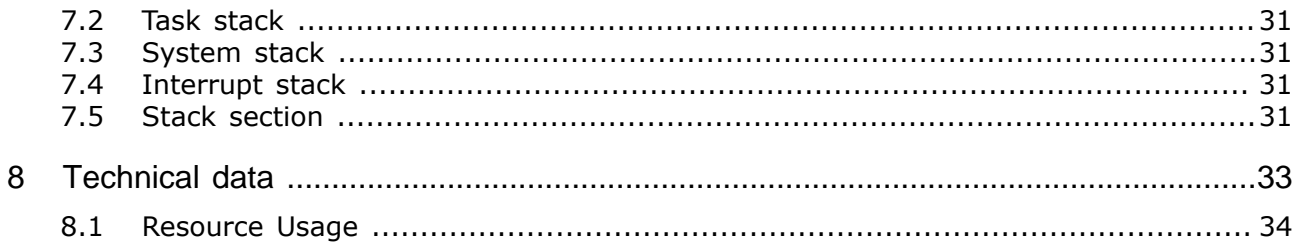

# <span id="page-8-0"></span>**Chapter 1 Using embOS**

# **1.1 Installation**

<span id="page-9-0"></span>This chapter describes how to start with embOS. You should follow these steps to become familiar with embOS.

embOS is shipped as a zip-file in electronic form.

To install it, proceed as follows:

Extract the zip-file to any folder of your choice, preserving the directory structure of this file. Keep all files in their respective sub directories. Make sure the files are not read only after copying.

Assuming that you are using an IDE to develop your application, no further installation steps are required. You will find many prepared sample start projects, which you should use and modify to write your application. So follow the instructions of section *[First Steps](#page-10-0)* on page 11.

You should do this even if you do not intend to use the IDE for your application development to become familiar with embOS.

If you do not or do not want to work with the IDE, you should: Copy either all or only the library-file that you need to your work-directory. The advantage is that when switching to an updated version of embOS later in a project, you do not affect older projects that use embOS, too. embOS does in no way rely on an IDE, it may be used without the IDE using batch files or a make utility without any problem.

# **1.2 First Steps**

<span id="page-10-0"></span>After installation of embOS you can create your first multitasking application. You have received several ready to go sample start workspaces and projects and every other files needed in the subfolder Start. It is a good idea to use one of them as a starting point for all of your applications. The subfolder BoardSupport contains the workspaces and projects which are located in manufacturer- and CPU-specific subfolders.

To start with, you may use any project from BoardSupport subfolder.

To get your new application running, you should proceed as follows:

- Create a work directory for your application, for example  $c:\wedge c$ .
- Copy the whole folder Start which is part of your embOS distribution into your work directory.
- Clear the read-only attribute of all files in the new Start folder.
- Open one sample workspace/project in Start\BoardSupport\<DeviceManufacturer>\<CPU> with your IDE (for example, by double clicking it).
- Build the project. It should be built without any error or warning messages.

After generating the project of your choice, the screen should look like this:

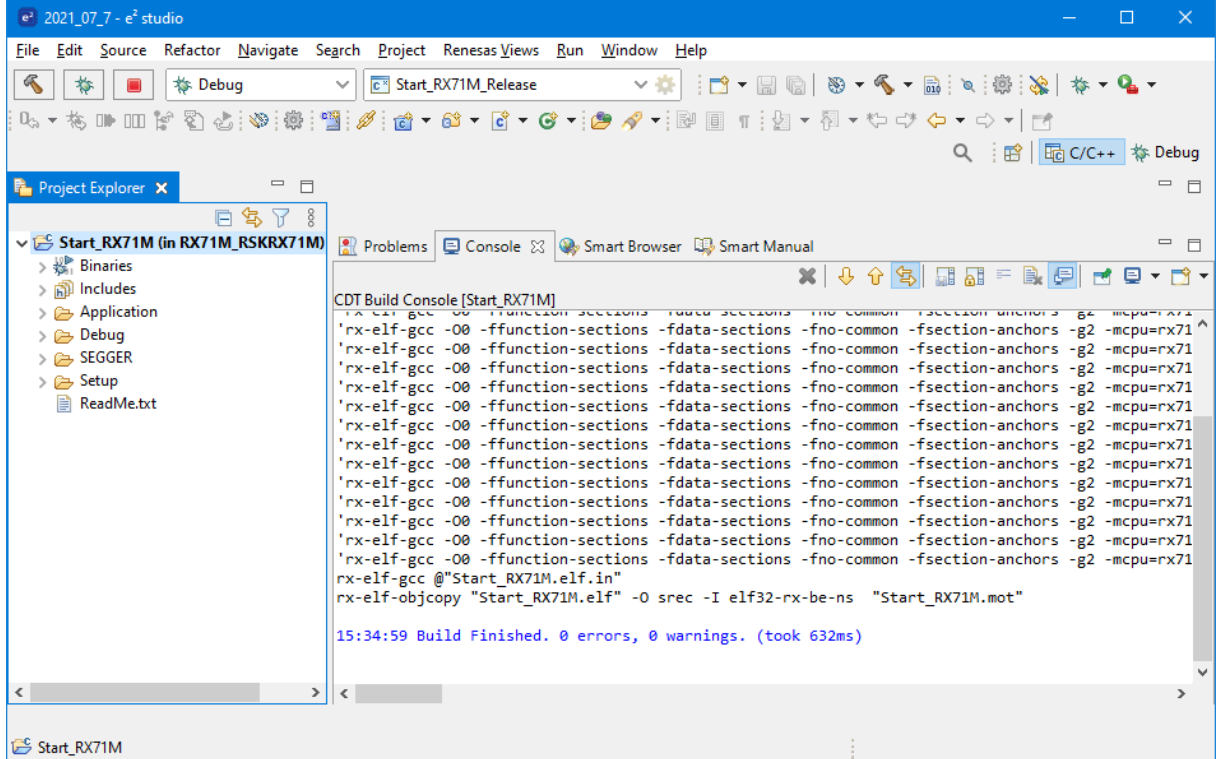

For additional information you should open the ReadMe.txt file which is part of every specific project. The ReadMe file describes the different configurations of the project and gives additional information about specific hardware settings of the supported eval boards, if required.

### <span id="page-11-0"></span>**1.3 The example application OS\_StartLEDBlink.c**

The following is a printout of the example application  $OS\_StartLEDBlink.c$ . It is a good starting point for your application. (Note that the file actually shipped with your port of embOS may look slightly different from this one.)

What happens is easy to see:

After initialization of embOS two tasks are created and started. The two tasks are activated and execute until they run into the delay, then suspend for the specified time and continue execution.

```
/*********************************************************************
* SEGGER Microcontroller GmbH *
* The Embedded Experts *
**********************************************************************
            -------------------------- END-OF-HEADER -----------------------------
File : OS_StartLEDBlink.c
Purpose : embOS sample program running two simple tasks, each toggling
          a LED of the target hardware (as configured in BSP.c).
*/
#include "RTOS.h"
#include "BSP.h"
static OS_STACKPTR int StackHP[128], StackLP[128]; // Task stacks
static OS_TASK TCBHP, TCBLP; // Task control blocks
static void HPTask(void) {
 while (1) {
    BSP_ToggleLED(0);
    OS_TASK_Delay(50);
  }
}
static void LPTask(void) {
 while (1) {
    BSP_ToggleLED(1);
    OS_TASK_Delay(200);
  }
}
/*********************************************************************
*
* main()
*/
int main(void) {
  OS_Init(); // Initialize embOS
  OS_InitHW(); // Initialize required hardware
 BSP Init(); // Initialize LED ports
  OS_TASK_CREATE(&TCBHP, "HP Task", 100, HPTask, StackHP);
  OS_TASK_CREATE(&TCBLP, "LP Task", 50, LPTask, StackLP);
  OS_Start(); // Start embOS
  return 0;
}
/*************************** End of file ****************************/
```
# **1.4 Stepping through the sample application**

<span id="page-12-0"></span>When starting the debugger, you will see the  $\text{main}(x)$  function (see example screenshot below). The main() function appears as long as project option Run to main is selected, which it is enabled by default. Now you can step through the program.

 $OS$  Init() is part of the embOS library and written in assembler; you can therefore only step into it in disassembly mode. It initializes the relevant OS variables.

 $OS_$ InitHW() is part of RTOSInit.c and therefore part of your application. Its primary purpose is to initialize the hardware required to generate the system tick interrupt for embOS. Step through it to see what is done.

OS Start() should be the last line in main(), because it starts multitasking and does not return.

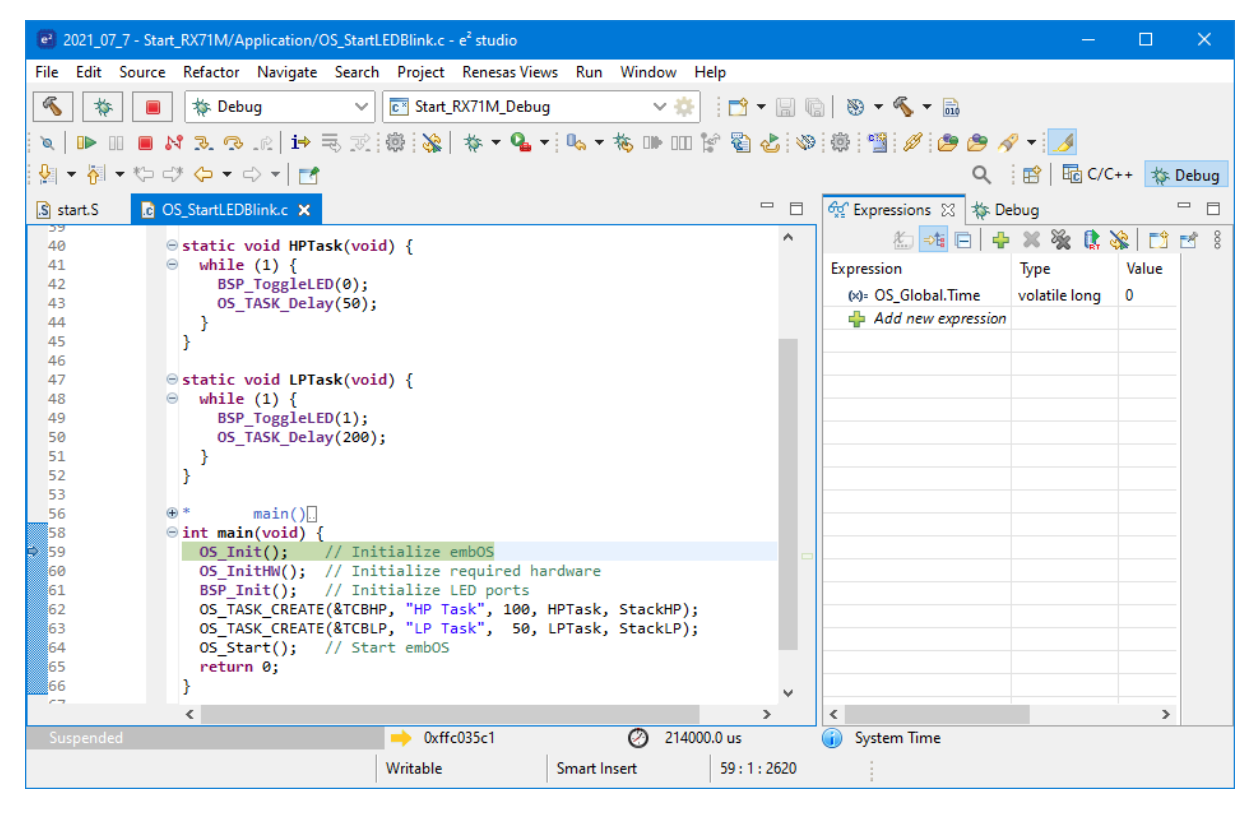

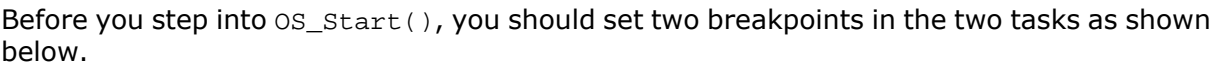

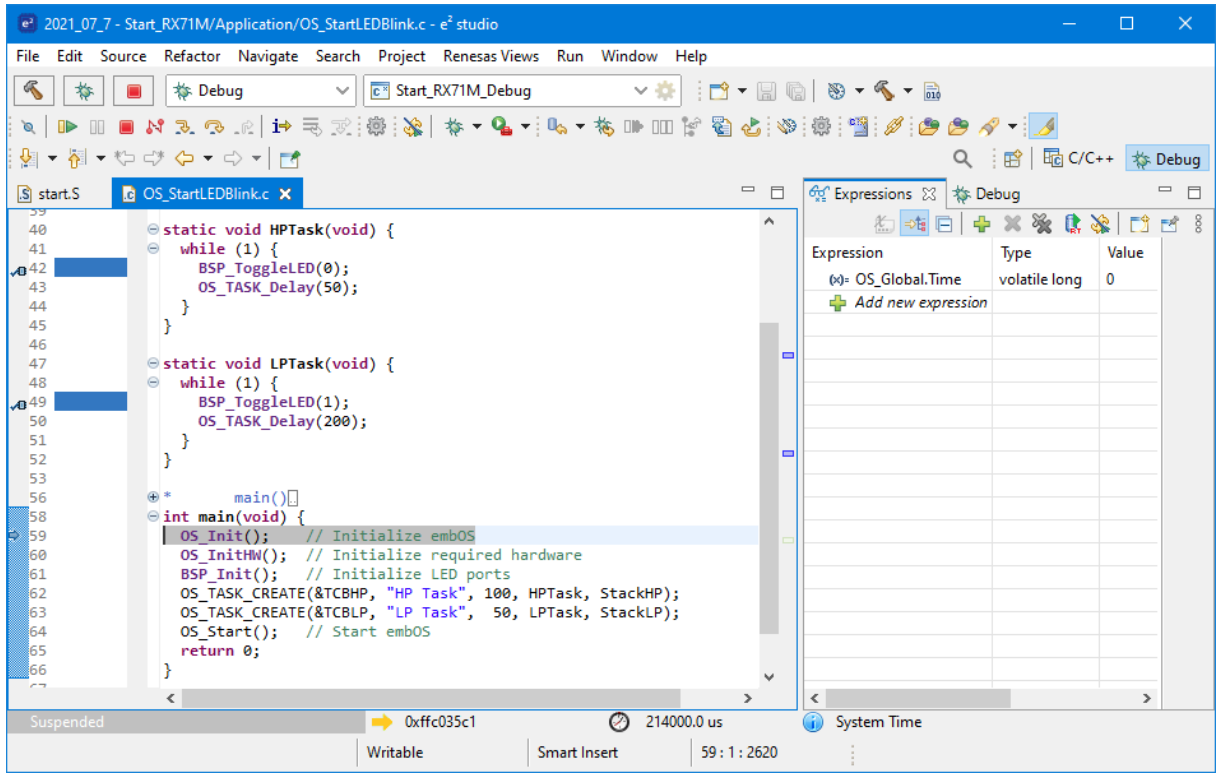

As OS\_Start() is part of the embOS library, you can step through it in disassembly mode only.

Click GO, step over  $OS_ \text{Start}($ ), or step into  $OS_ \text{Start}($ ) in disassembly mode until you reach the highest priority task.

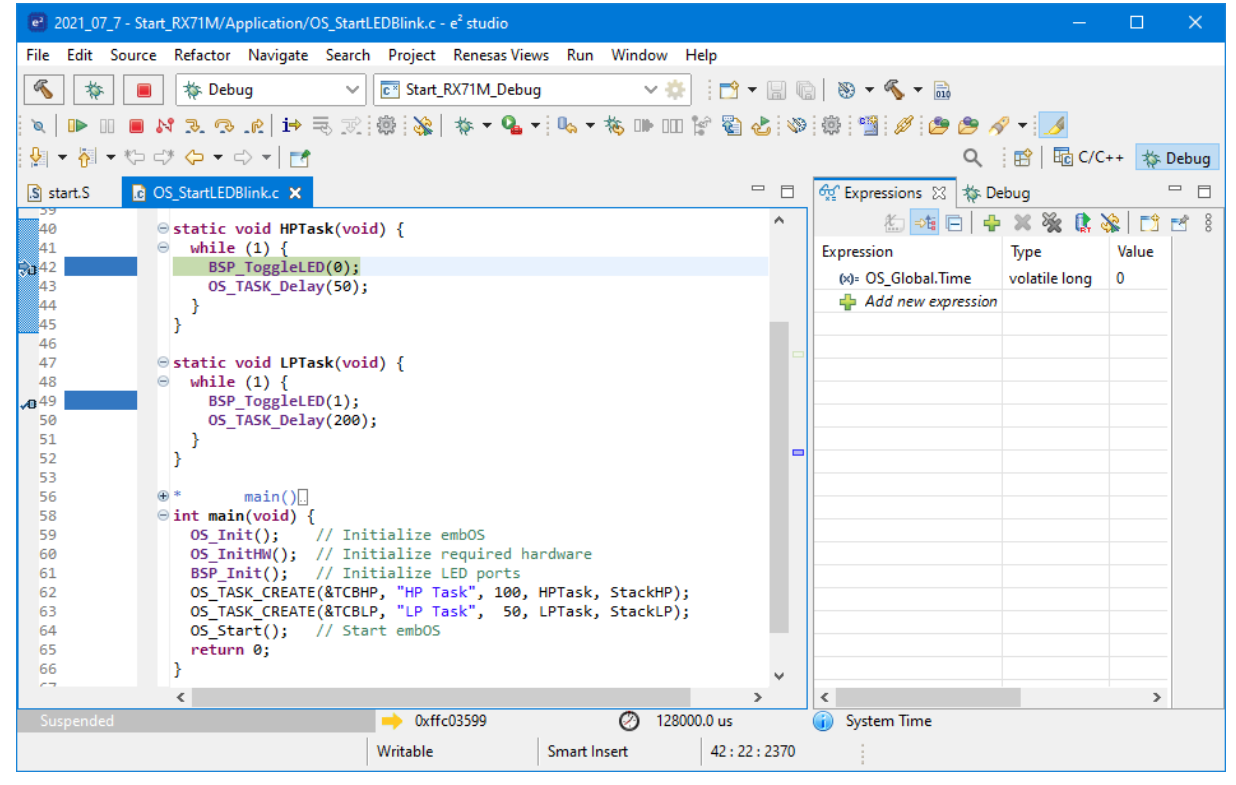

If you continue stepping, you will arrive at the task that has lower priority:

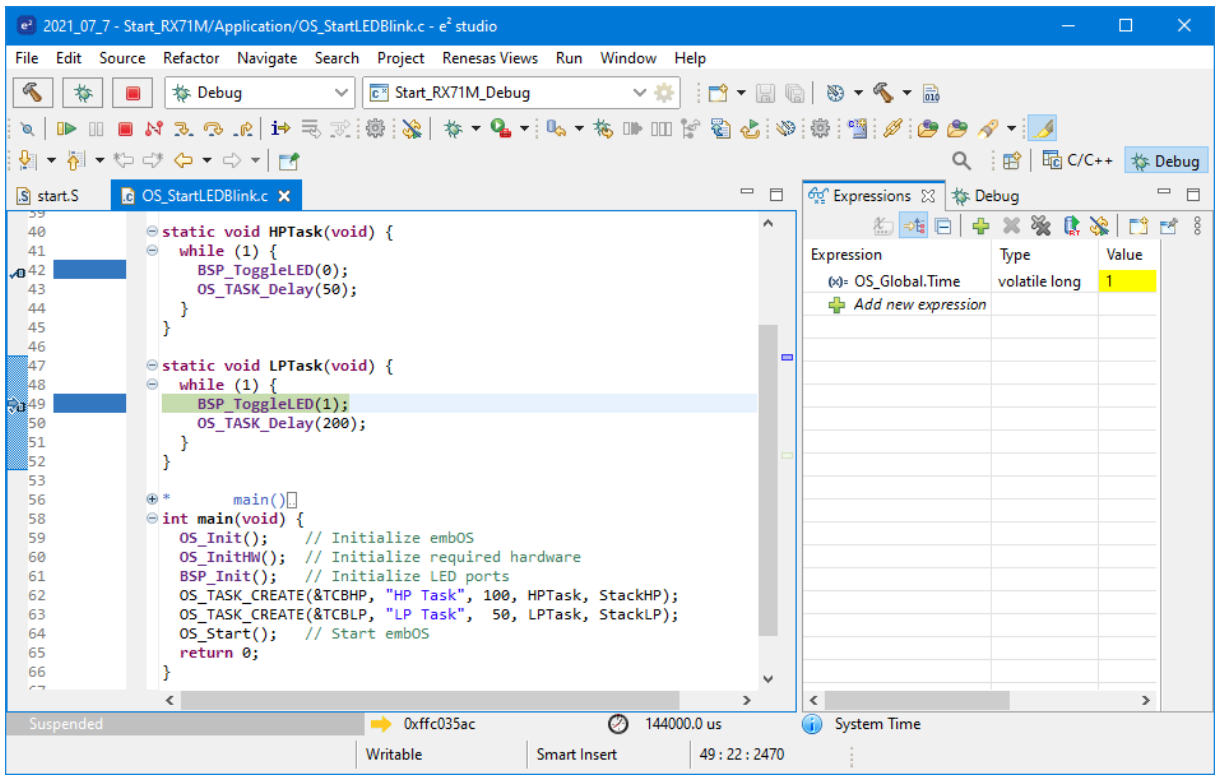

Continue to step through the program, there is no other task ready for execution. embOS will therefore start the idle-loop, which is an endless loop always executed if there is nothing else to do (no task is ready, no interrupt routine or timer executing).

You will arrive there when you step into the OS\_TASK\_Delay() function in disassembly mode.  $OS\_Idle()$  is part of RTOSInit.c. You may also set a breakpoint there before stepping over the delay in LPTask().

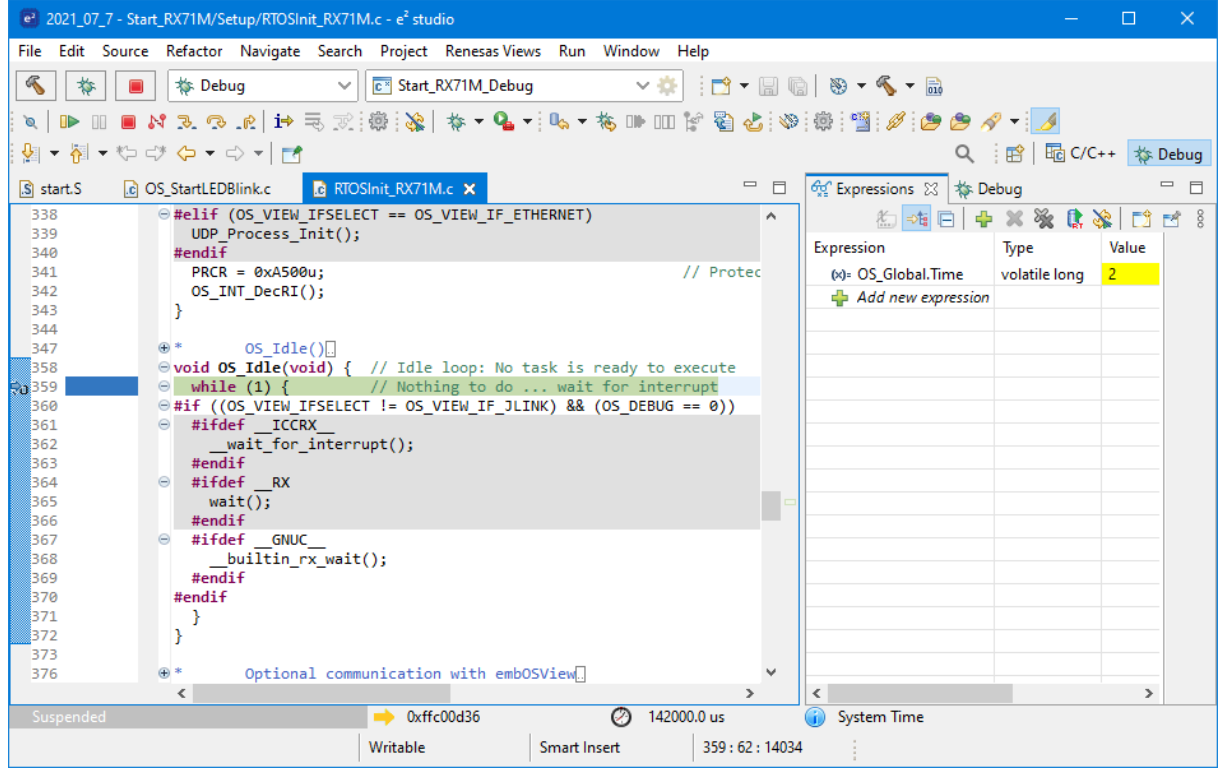

If you set a breakpoint in one or both of our tasks, you will see that they continue execution after the given delay.

As can be seen by the value of embOS timer variable  $os\_global$ . Time, shown in the Watch window,  $HPTask()$  continues operation after expiration of the delay.

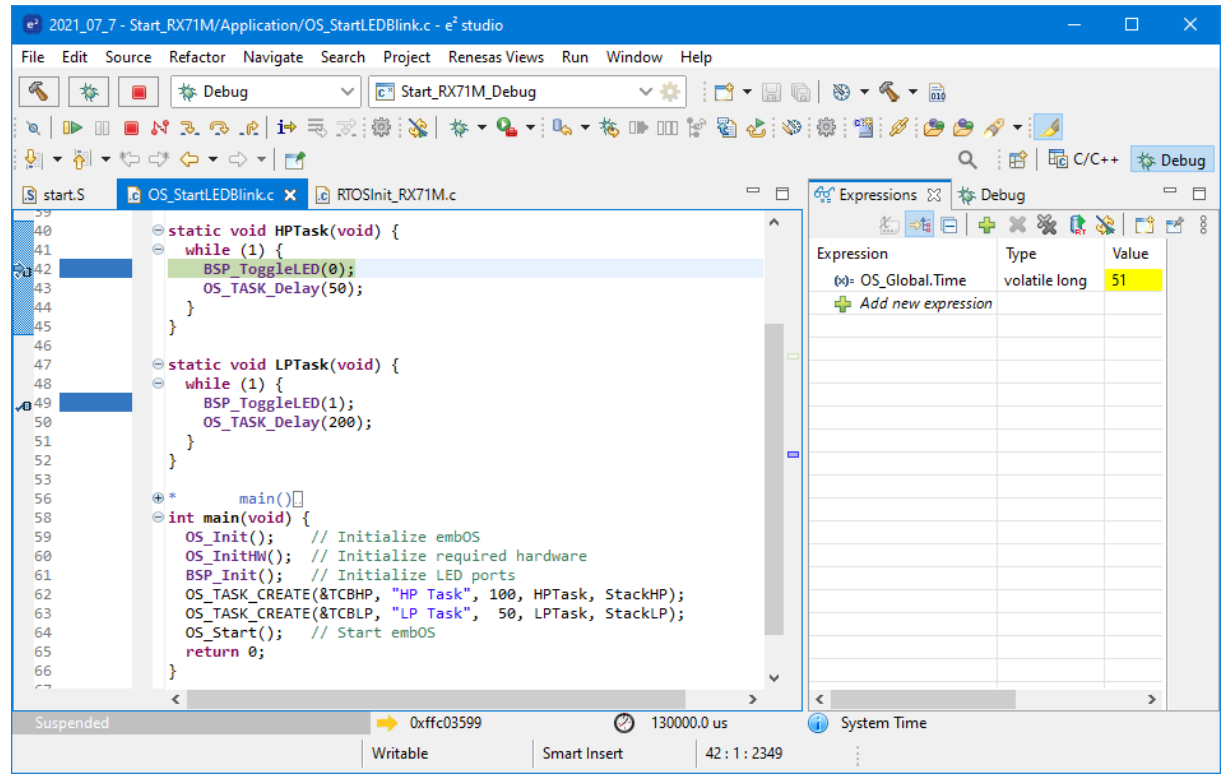

# <span id="page-16-0"></span>**Chapter 2 Build your own application**

## **2.1 Introduction**

<span id="page-17-0"></span>This chapter provides all information to set up your own embOS project. To build your own application, you should always start with one of the supplied sample workspaces and projects. Therefore, select an embOS workspace as described in chapter *[First Steps](#page-10-0)* on page 11 and modify the project to fit your needs. Using an embOS start project as starting point has the advantage that all necessary files are included and all settings for the project are already done.

# **2.2 Required files for an embOS**

<span id="page-17-1"></span>To build an application using embOS, the following files from your embOS distribution are required and have to be included in your project:

- **RTOS.h** from the directory .\Start\Inc. This header file declares all embOS API functions and data types and has to be included in any source file using embOS functions.
- **RTOSInit\*.c** from one target specific .\Start\BoardSupport\<Manufacturer>\<MCU> subfolder. It contains hardware-dependent initialization code for embOS. It initializes the system timer interrupt but can also initialize or set up the interrupt controller, clocks and PLLs, the memory protection unit and its translation table, caches and so on.
- **OS\_Error.c** from one target specific subfolder .\Start\BoardSupport \<Manufacturer>\<MCU>. The error handler is used only if a debug library is used in your project.
- One **embOS library** from the subfolder . \Start\Lib.
- Additional CPU and compiler specific files may be required according to CPU.

When you decide to write your own startup code or use a low level init() function, ensure that non-initialized variables are initialized with zero, according to C standard. This is required for some embOS internal variables. Your  $\text{main}(x)$  function has to initialize embOS by calling  $OS_Init()$  and  $OS_InitHW()$  prior to any other embOS functions that are called.

# **2.3 Change library mode**

<span id="page-17-2"></span>For your application you might want to choose another library. For debugging and program development you should always use an embOS debug library. For your final application you may wish to use an embOS release library or a stack check library.

Therefore you have to select or replace the embOS library in your project or target:

- If your selected library is already available in your project, just select the appropriate project configuration.
- To add a library, you may add the library to the existing Lib group. Exclude all other libraries from your build, delete unused libraries or remove them from the configuration.
- Check and set the appropriate OS LIBMODE \* define as preprocessor option and/or modify the  $os$  config.h file accordingly.

# **2.4 Select another CPU**

<span id="page-17-3"></span>embOS contains CPU-specific code for various CPUs. Manufacturer- and CPU-specific sample start workspaces and projects are located in the subfolders of the . \Start\BoardSupport directory. To select a CPU which is already supported, just select the appropriate workspace from a CPU-specific folder.

If your CPU is currently not supported, examine all RTOSInit.c files in the CPU-specific subfolders and select one which almost fits your CPU. You may have to modify OS InitH-W(), the interrupt service routines for the embOS system tick timer and the low level initialization.

# <span id="page-18-0"></span>**Chapter 3 CPU and compiler specifics**

### **3.1 Memory models**

<span id="page-19-0"></span>The GNURX compiler provides only one memory model.

### **3.2 Heap memory**

<span id="page-19-1"></span>embOS for Renesas RX and GNU provides an own implementation of the function  $sbrk()$ . This function is required if the standard library Newlib is used without default libraries, i.e. linked with "-nostdlib".

sbrk() is implemented in the file sbrk.c which is located in the Setup directory of each BSP. This implementation requires specific linker symbols in order to link properly.

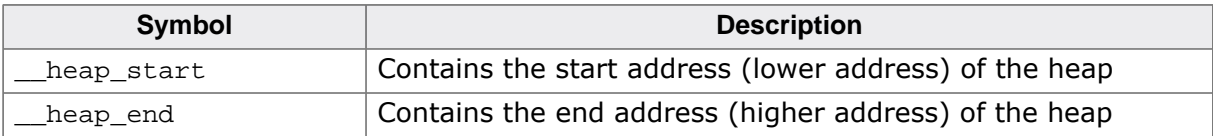

The heap section, its size, location and the linker symbols are defined in the linker script. The heap can be defined like this in the linker script file:

```
 .heap _end (NOLOAD) :
 {
 \_\eap_start = .;
  . = ORIGIN(RAM) + LENGTH(RAM);heap_{end} = .; } > RAM
```
The end symbol contains the end address of the RAM's content, so that the remaining memory, from end to the end of the RAM memory block, can be used for the heap. The heap section has to be placed after the linker symbol \_end has been defined.

# <span id="page-20-0"></span>**Chapter 4**

# **Interrupts**

## **4.1 What happens when an interrupt occurs?**

- <span id="page-21-0"></span>The CPU receives an interrupt request.
- As soon as interrupts are enabled and the interrupt priority level (IPL) of the CPU is lower than the IPL of the interrupt, the interrupt is accepted.
- The CPU switches to the Interrupt stack.
- The CPU saves the PC and flag register on the interrupt stack.
- The CPU disables all further interrupts.
- The CPU sets its IPL to the IPL of the accepted interrupt.
- The CPU jumps to the address specified in the vector table for the interrupt service routine (ISR).
- ISR: Saves registers.
- ISR: User-defined functionality is executed.
- ISR: Restores registers.
- ISR: Executes RTE command, restoring PC, Flag register and switching back to the user stack.

For details, refer to the Renesas hard- and software manuals.

# **4.2 Defining interrupt handlers in C**

<span id="page-21-1"></span>Interrupt handlers for Renesas RX cores are written as normal C-functions which do not take parameters and do not return any value. Routines defined with the function attribute \_\_attribute\_\_ ((interrupt)) automatically save & restore the registers they modify and return with RTE.

For a detailed description on how to define an interrupt routine in "C", refer to the GNURX documentation.

For details how to write interrupt handlers using embOS functions, refer to the embOS generic manual.

For details about interrupt priorities, refer to chapter *[Interrupt priorities](#page-22-0)* on page 23.

#### **Example**

Simple interrupt routines:

```
//
// Interrupt handler NOT using embOS functions
//
void __attribute__ ((interrupt)) IntHandlerTimer(void){
  IntCnt++;
}
//
// Interrupt function using embOS functions
//
void __attribute__ ((interrupt)) OS_ISR_Tick(void) {
   OS_INT_EnterNestable();
   OS_TICK_Handle();
   OS_INT_LeaveNestable();
}
```
### **4.2.1 Interrupt vector table**

<span id="page-21-2"></span>The vector table is written in "C". It is located in the file vects.c which is part of the BSPs. Please make sure that the vector tables has an entry for each of your interrupt handlers.

## **4.3 Interrupt priorities**

<span id="page-22-0"></span>RX CPUs can have up to 16 IPLs (interrupt priority levels) reaching from 0 to 15. While most RX CPUs have 16 priority levels implemented, the RX610 CPUs only support 8 priority levels from 0 to 7.

### **4.3.1 Zero latency interrupts**

<span id="page-22-1"></span>Instead of disabling interrupts when embOS enters a critical section, the processor's IPL is increased. This prevents the execution of interrupts with an IPL lower or equal to the current IPL of the processor. All interrupts with IPL higher than the IPL threshold that embOS uses to disable interrupt are called zero latency interrupts.

Zero latency interrupts are never disabled by embOS.

The IPL of the processor can be increased by calling  $OS$  INT  $Disable()$ , which sets the current IPL to the IPL threshold. Initially, the IPL threshold is set to 4, but may be modified during system initialization by a call of the function OS\_INT\_SetPriorityThreshold(). Therefore, by default all interrupts with IPL 5 and greater are zero latency interrupts and can still be processed. You must not execute any embOS function from within an interrupt running on high priority.

### **4.3.2 embOS interrupts**

<span id="page-22-2"></span>Any interrupt handler using embOS API functions has to run with IPLs from 1 to the current IPL threshold. These embOS interrupt handlers have to start with a call of  $OS$  INT Enter() or OS\_INT\_EnterNestable() and must end with a call of OS\_INT\_Leave() or OS\_INT\_LeaveNestable(). Interrupt handlers running at low priorities, i.e. with priorities from 1 to the current IPL threshold, which are not calling any embOS API function are allowed, but must not re-enable interrupts!

#### **Note**

The IPL threshold between embOS interrupts and zero latency interrupts is initially set to 4, but can be changed at runtime by a call to  $\circ$ S\_INT\_SetPriorityThreshold().

### **4.3.3 OS\_INT\_SetPriorityThreshold()**

#### <span id="page-23-0"></span>**Description**

OS\_INT\_SetPriorityThreshold() is used to set the IPL threshold between zero latency interrupts and lower priority embOS interrupts.

#### **Prototype**

void OS\_INT\_SetPriorityThreshold(unsigned int Priority);

#### **Parameters**

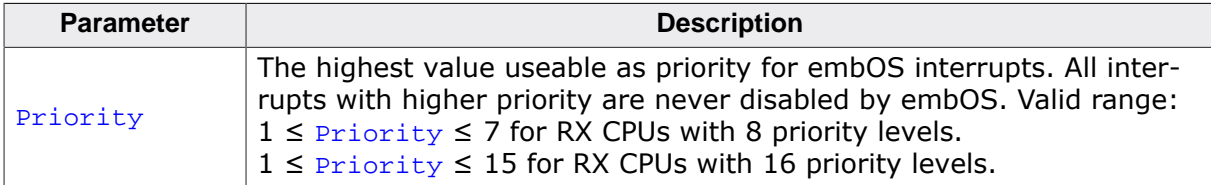

#### **Additional information**

The IPL threshold for zero latency interrupts is set to 4 by default. This means, all interrupts with IPLs from 5 up to the maximum CPU specific IPL will never be disabled by embOS. To modify the default priority limit,  $OS_INT_SetPriorityThreshold()$  should be called before embOS was started. In the sample start projects, OS\_INT\_SetPriorityThreshold() is not called. The start projects use the default IPL threshold.

Interrupts running above the IPL threshold must not call any embOS function.

To disable zero latency interrupts at all, the IPL threshold may be set to the highest interrupt priority level supported by the CPU. Note that the maximum allowed parameter is device dependent. The function will not check whether the device specific limit is exceeded. It is the user's responsibility not to use a value above 7 for CPUs which do not support more than 8 priority levels.

## **4.4 Interrupt nesting**

<span id="page-24-0"></span>The Renesas RX CPU uses a priority controlled interrupt scheduling which allows preemption and nesting of interrupts. Interrupts and exceptions with a higher priority may preempt an interrupt handler with lower priority when interrupts are enabled during execution of the interrupt service routine.

An interrupt handler calling embOS functions has to start with a call of  $OS_INT\_Enter()$ or OS\_INT\_EnterNestable() to informs embOS that an interrupt handler is running. Using OS\_INT\_EnterNestable() enables interrupts in the interrupt handler and thus allows nesting of interrupts.

# **4.5 Interrupt-stack switching**

<span id="page-24-1"></span>Since the RX CPUs have a separate stack pointer for interrupts, there is no need for explicit software stack-switching in an interrupt routine. The routines OS\_INT\_EnterIntStack() and OS\_INT\_LeaveIntStack() are supplied for source code compatibility to other processors only and have no functionality.

# **4.6 Fast interrupt, RX specific**

<span id="page-24-2"></span>The RX CPU supports a "Fast interrupt" mode which is described in the hardware manual. The fast interrupt may be used for special purposes, but must not call any embOS function.

# **4.7 Non Maskable Interrupt, NMI**

<span id="page-24-3"></span>The RX CPU supports a non maskable interrupt which is described in the hardware manual. The NMI may be used for special purposes, but must not call any embOS function.

# <span id="page-25-0"></span>**Chapter 5**

# **Libraries**

# **5.1 Naming conventions for prebuilt libraries**

<span id="page-26-0"></span>embOS is shipped with different pre-built libraries with different combinations of features. The libraries are named as follows:

libos<CpuMode><Endianness><LibMode>.a

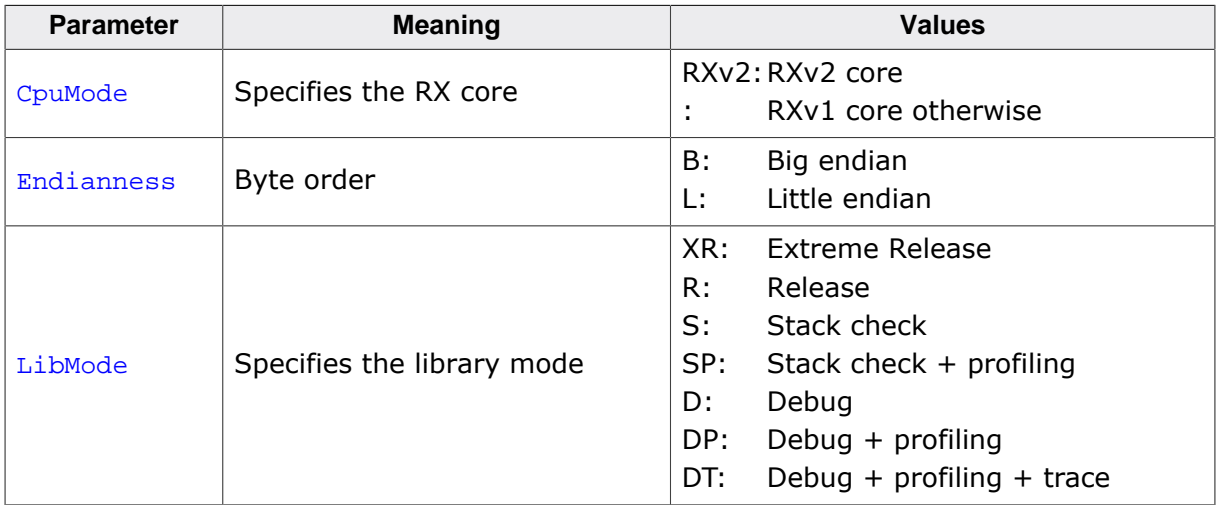

#### **Example**

libosLDP.a is the library for a project using little endian mode with debug and profiling support.

# <span id="page-27-0"></span>**Chapter 6 RTT and SystemView**

# **6.1 SEGGER Real Time Transfer**

<span id="page-28-0"></span>With SEGGER's Real Time Transfer (RTT) it is possible to output information from the target microcontroller as well as sending input to the application at a very high speed without affecting the target's real time behavior. SEGGER RTT can be used with any J-Link model and any supported target processor which allows background memory access.

RTT is included with many embOS start projects. These projects are by default configured to use RTT for debug output. Some IDEs, such as SEGGER Embedded Studio, support RTT and display RTT output directly within the IDE. In case the used IDE does not support RTT, SEGGER's J-Link RTT Viewer, J-Link RTT Client, and J-Link RTT Logger may be used instead to visualize your application's debug output.

For more information on SEGGER Real Time Transfer, refer to [segger.com/jlink-rtt.](https://www.segger.com/jlink-rtt)

# **6.2 SEGGER SystemView**

<span id="page-28-1"></span>SEGGER SystemView is a real-time recording and visualization tool to gain a deep understanding of the runtime behavior of an application, going far beyond what debuggers are offering. The SystemView module collects and formats the monitor data and passes it to RTT.

SystemView is included with many embOS start projects. These projects are by default configured to use SystemView in debug builds. The associated PC visualization application, SystemView, is not shipped with embOS. Instead, the most recent version of that application is available for download from our website.

SystemView is initialized by calling SEGGER\_SYSVIEW\_Conf() on the target microcontroller. This call is performed within  $OS_$ InitHW() of the respective RTOSInit\*.c file. As soon as this function was called, the connection of the SystemView desktop application to the target can be started. In order to remove SystemView from the target application, remove the SEGGER SYSVIEW Conf() call, the SEGGER SYSVIEW.h include directive as well as any other reference to SEGGER\_SYSVIEW \* like SEGGER\_SYSVIEW\_TickCnt.

For more information on SEGGER SystemView and the download of the SystemView desktop application, refer to [segger.com/systemview.](https://www.segger.com/systemview)

#### **Note**

SystemView uses embOS timing API to get at start the current system time. This requires that OS\_TIME\_ConfigSysTimer() was called before SEGGER\_SYSVIEW\_Start() is called or the SystemView PC application is started.

# <span id="page-29-0"></span>**Chapter 7**

# **Stacks**

## **7.1 Stack pointers**

<span id="page-30-0"></span>RX CPUs have two stack pointers, the user stack pointer (USP) and the interrupt stack pointer (ISP). The U-flag in the PSW regitser selects which stack pointer is used. During execution of tasks, software timers or the embOS scheduler, the U-flag is set and the USP is used. When an interrupt occurs, the U-flag is cleared and the ISP is used. On interrupt exit, the stack pointer is switched to the previous stack pointer.

## **7.2 Task stack**

<span id="page-30-1"></span>Each task uses its individual stack. The stack pointer is initialized and set every time a task is activated by the scheduler. The stack size required for a task is the sum of the used stack of all routines and the basic stack size.

The basic stack size is the size of memory required to store the registers of the CPU plus the stack size required by calling embOS routines. For the Renesas RX CPUs, the minimum basic task stack size is about 44 bytes. Because any function call uses some amount of stack, the task stack size has to be large enough to handle these calls. We recommend at least 128 bytes stack as a start.

# **7.3 System stack**

<span id="page-30-2"></span>The system stack is the stack that is used by embOS for the scheduler and software timers. When  $OS_{{\text{Init}}}$ () is called, embOS switches to the user stack pointer and uses its stack as the system stack. The minimum system stack size required by embOS is about 128 bytes (stack check & profiling build). However, since the system stack is also used by the application before the start of multitasking, and because software timers also use the system stack, the actual stack requirements depend on the application.

The size of the system stack can be changed by modifying the linker file. We recommend a minimum stack size of 256 bytes for the system stack.

# **7.4 Interrupt stack**

<span id="page-30-3"></span>Additional software stack switching in interrupts as for other CPUs is not necessary for the RX. If an interrupt occurs, the RX clears the U-flag and switches automatically to the ISP. The ISP is active during the entire ISR (interrupt service routine). This way, the interrupt does not use the stack of the task and the size of the task stack does not have to be increased for interrupt routines.

# **7.5 Stack section**

<span id="page-30-4"></span>The user and interrupt stacks and their size are defined by the linker script file. In order for embOS to link properly, the linker file needs to provide specific symbols that mark the start and the end of the user and interrupt stacks.

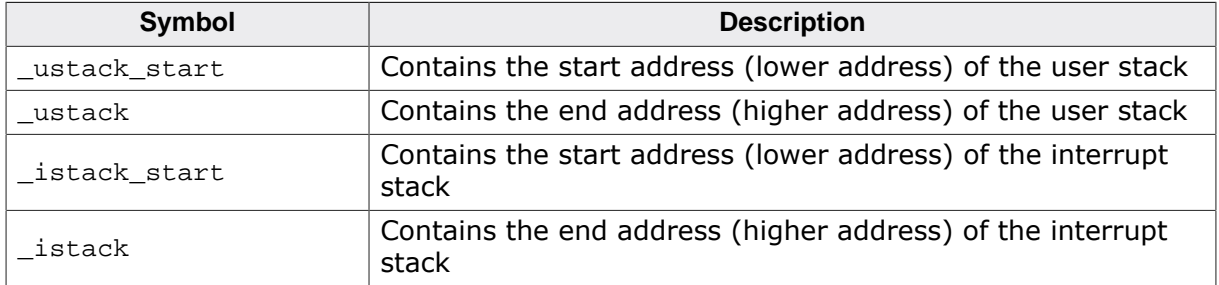

An example implementation of the user and interrupt stacks in the linker script file could look like this:

```
 ...
  .ustack :
  {
  . = ALIGN(8); _ustack_start = .;
  . = . + 0x200i_ustack = .;
  } > RAM
  .istack :
  {
. = ALIGN(8);
 _istack_start = .;
. = . + 0x200;_istack = .;
  } > RAM
  ...
```
# <span id="page-32-0"></span>**Chapter 8 Technical data**

# **8.1 Resource Usage**

<span id="page-33-0"></span>The memory requirements of embOS (RAM and ROM) differs depending on the used features, CPU, compiler, and library model. The following values are measured using embOS library mode OS\_LIBMODE\_XR.

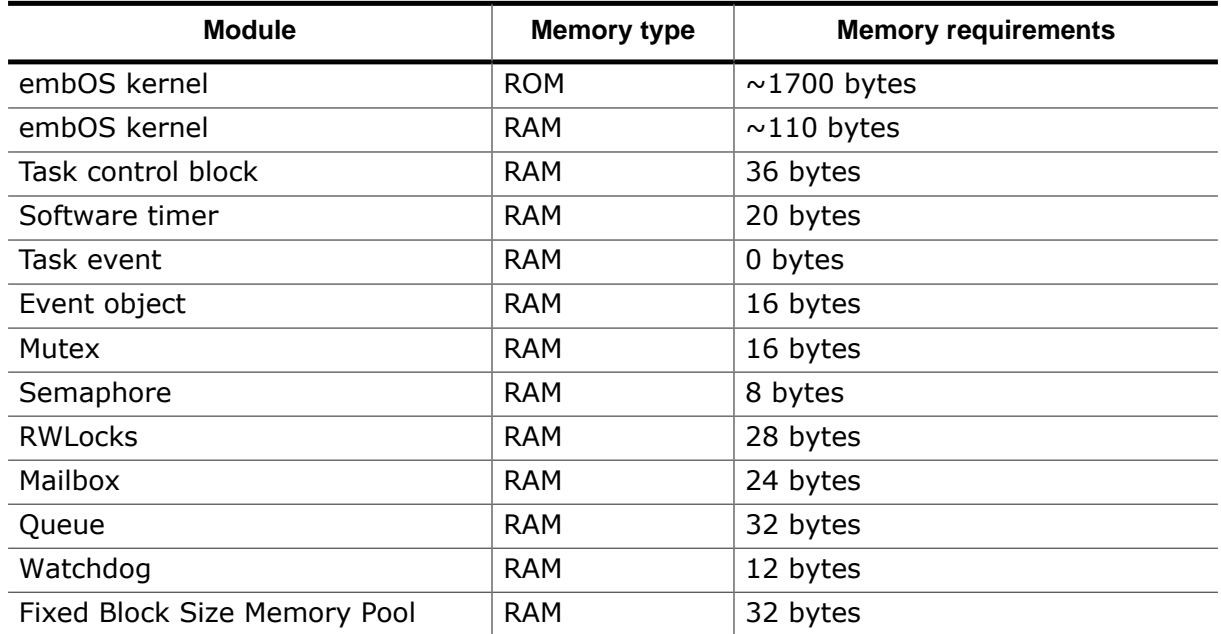